Espace pédagogique de l'académie de Poitiers > Pédagogie - Direction des services départementaux de l'éducation nationale du 86 > Enseigner > Le numérique en classe > Numérique responsable <http://ww2.ac-poitiers.fr/dsden86-pedagogie/spip.php?article1771> -

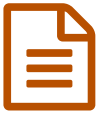

## Page d'accueil dédiée pour les navigateurs web de la classe

## *Descriptif :*

Présentation des pages d'accueil personnalisables et spécifiquement faites pour l'école, enseignants et élèves, pour trouver vite ce que l'on cherche, avoir tout sous la main...

*Sommaire :*

- Pour l'enseignant
- Pour les élèves de cycle 1 et 2
- Pour les élèves de cycle 3

## Pour l'enseignant

Une page d'accueil dédiée avec [Symbaloo](http://www.symbaloo.com/)<sup>r</sup>

Plus de détails sur les fonctionnalités de Symbaloo sur [peclic](http://peclic.com/symbaloo.htm)<sup>3</sup>

[Procédure](http://sr13-pedaspip-01.in.ac-poitiers.fr/dsden86-pedagogie/sites/dsden86-pedagogie/IMG/txt/procedure_symbaloo_en_favoris.txt) de prise en main de symbaloo (Texte de 433 octets)

Des alternatives : [netvibes](http://www.netvibes.com/fr)  $\mathbb{Z}$ , [igoogle](http://www.google.fr/ig)  $\mathbb{Z}$ 

Pour les élèves de cycle 1 et 2

Une page d'accueil dédiée avec [clicouweb](http://clicouweb.net)  $C$ 

Ce site est un répertoire de site web pour les élèves. Une fois inscrit vous pourrez y créer votre propre répertoire. Le site présente une page ["enseignant"](http://clicouweb.net/enseignants.php) <sup>o</sup> qui détaille les fonctionnalités

[Procédure](http://sr13-pedaspip-01.in.ac-poitiers.fr/dsden86-pedagogie/sites/dsden86-pedagogie/IMG/txt/procedure_clicouweb.txt) de prise en main de Clicouweb (Texte de 821 octets)

Pour les élèves de cycle 3

Une page d'accueil dédiée avec [weblitoo](http://weblitoo.net/)<sup>r</sup>

Ce site est également un répertoire de site web pour les élèves. Une fois inscrit vous pourrez aussi y créer votre propre répertoire, dans l'espace « ma classe ».

Pour installer un site en page d'accueil avec Internet Explorer : outils>options Internet>page actuelle>appliquer/OK

Pour installer un site en page d'accueil avec Mozilla, 2 solutions

▶ outils>options>page courante>OK

ou bien

glisser l'icône de la barre d'adresse dans la petite maison

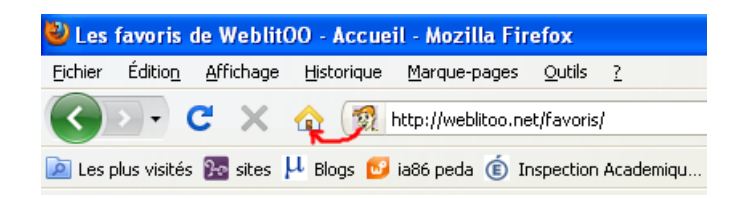

Avec **Mozilla** il est possible d'afficher ces trois pages d'accueil (ou deux) **sous forme d'onglets**. Il suffit de les ouvrir chacune dans un onglet, puis de cliquer sur « enregistrer et quitter » quand on ferme le logiciel de navigation. A l'ouverture suivante, les trois onglets seront présents ; pratique, non ?

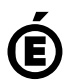

 **Académie de Poitiers** Avertissement : ce document est la reprise au format pdf d'un article proposé sur l'espace pédagogique de l'académie de Poitiers. Il ne peut en aucun cas être proposé au téléchargement ou à la consultation depuis un autre site.